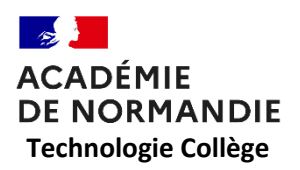

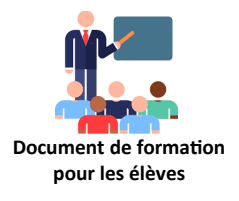

# **Découvrez les vidéos déclenchantes :**

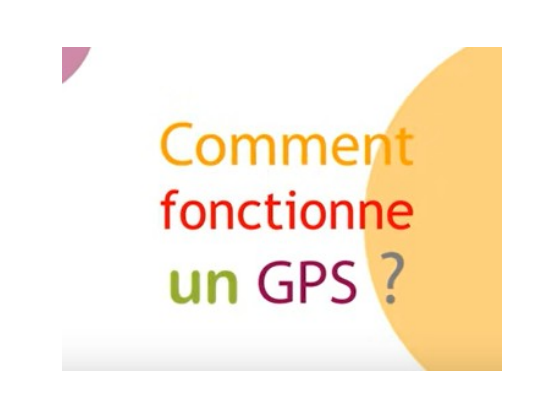

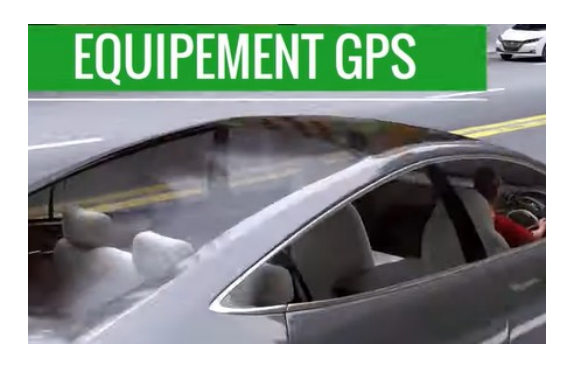

**<https://www.youtube.com/watch?v=WoqpQbWdacQ> [https://www.youtube.com/watch?v=V51dGqHw\\_24](https://www.youtube.com/watch?v=V51dGqHw_24)**

# **1 - Découvrir les systèmes de géolocalisation : A partir des vidéos répondez aux questions :**

### **Quels sont les différents systèmes de localisation ?**

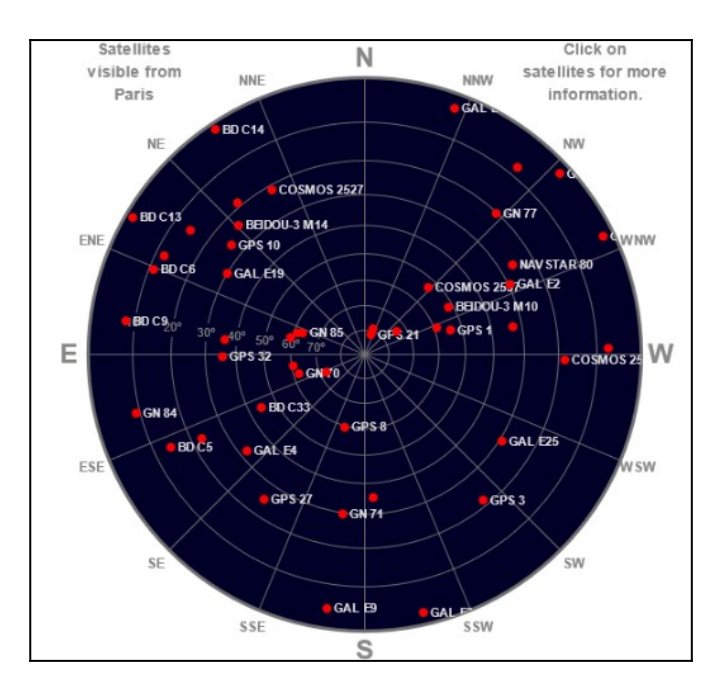

# Latitude Longitude  $\sim$ 8.58546° 1.58401° 106 m Bearing Vitesse r es 154° SSE 0 km/h 5 m 8/22 Decl. (s) Fix  $\Omega^{\circ}$  $\Omega$ 2023-08-11 **GLONASS GPS** Beidou

 **[https://in-the-sky.org/satmap\\_globe.php](https://in-the-sky.org/satmap_globe.php) Application ANDROID – Location sensor <https://podeduc.apps.education.fr/video/23357-in-the-skymp4/>**

**et<https://podeduc.apps.education.fr/video/23359-in-the-sky-globemp4/>**

# S'aider des images ci-dessous :

\_\_\_\_\_\_\_\_\_\_\_\_\_\_\_\_\_\_\_\_\_\_\_\_\_\_\_\_\_\_\_\_\_\_\_\_\_\_\_\_\_\_\_\_\_\_\_\_\_\_\_\_\_\_\_\_\_\_\_\_\_\_\_\_\_\_\_\_\_\_\_\_\_\_\_\_\_\_\_\_\_\_\_\_\_\_ \_\_\_\_\_\_\_\_\_\_\_\_\_\_\_\_\_\_\_\_\_\_\_\_\_\_\_\_\_\_\_\_\_\_\_\_\_\_\_\_\_\_\_\_\_\_\_\_\_\_\_\_\_\_\_\_\_\_\_\_\_\_\_\_\_\_\_\_\_\_\_\_\_\_\_\_\_\_\_\_\_\_\_\_\_\_ \_\_\_\_\_\_\_\_\_\_\_\_\_\_\_\_\_\_\_\_\_\_\_\_\_\_\_\_\_\_\_\_\_\_\_\_\_\_\_\_\_\_\_\_\_\_\_\_\_\_\_\_\_\_\_\_\_\_\_\_\_\_\_\_\_\_\_\_\_\_\_\_\_\_\_\_\_\_\_\_\_\_\_\_\_\_

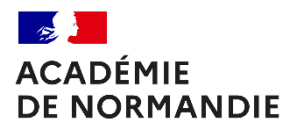

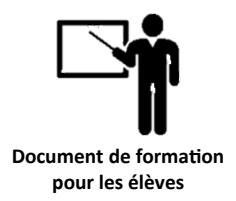

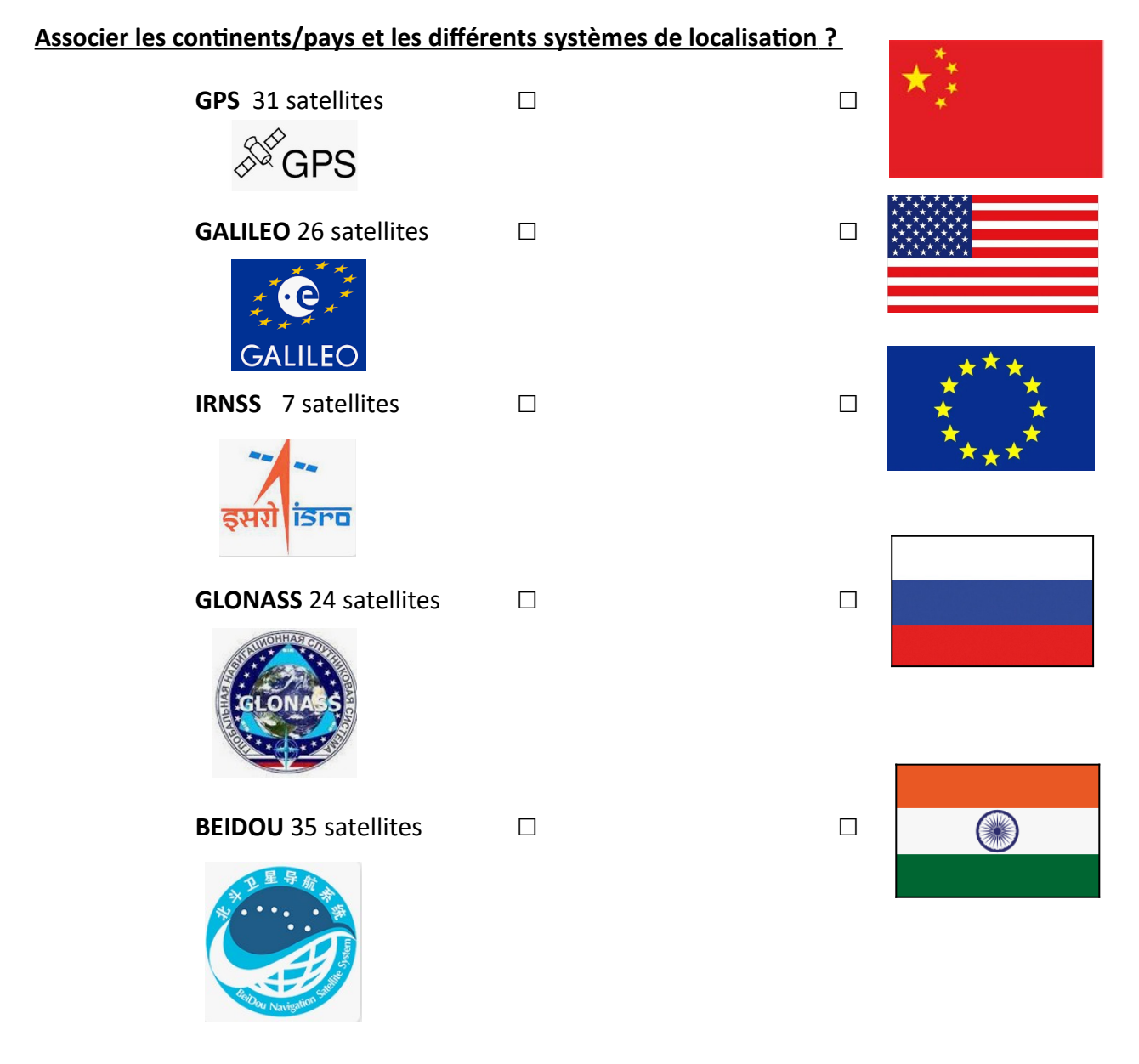

# **Donner des exemples d'utilisation de cette technologie GPS ?**

- - - -
- 
- -
- 
- -
- -

-

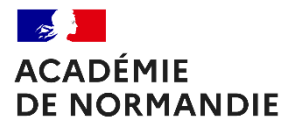

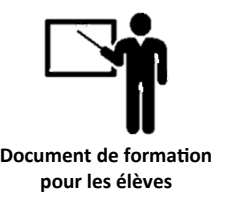

# **2 - Découvrir le principe de fonctionnement : A partir des vidéos répondez aux questions :**

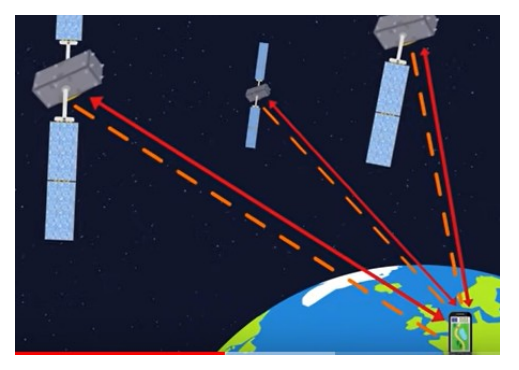

**<https://jeunes.cnes.fr/fr/tu-pris-ton-galileo> <https://www.youtube.com/watch?v=e79tSIpLiDk>**

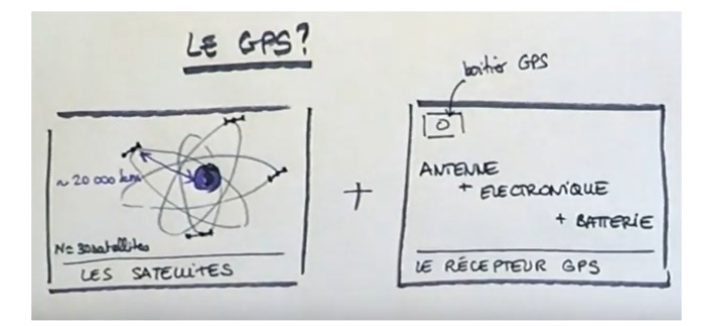

**<https://www.youtube.com/watch?v=OnontHDe-a0>**

### **Comment se repère-t-on sur la terre ?**

**Qu'appelle-t-on coordonnées géographiques ?**

**Quel est le principe de la trilatération ?**

 **Faire un dessin :**

\_\_\_\_\_\_\_\_\_\_\_\_\_\_\_\_\_\_\_\_\_\_\_\_\_\_\_\_\_\_\_\_\_\_\_\_\_\_\_\_\_\_\_\_\_\_\_\_\_\_\_\_\_\_\_\_\_\_\_\_\_\_\_\_\_\_\_\_\_\_\_\_\_\_\_\_\_\_\_\_

\_\_\_\_\_\_\_\_\_\_\_\_\_\_\_\_\_\_\_\_\_\_\_ \_\_\_\_\_\_\_\_\_\_\_\_\_\_\_\_\_\_\_\_\_\_\_ \_\_\_\_\_\_\_\_\_\_\_\_\_\_\_\_\_\_\_\_\_\_\_

\_\_\_\_\_\_\_\_\_\_\_\_\_\_\_\_\_\_\_\_\_\_\_\_\_\_\_\_\_\_\_\_\_\_\_\_\_\_\_\_\_\_\_\_\_\_\_\_\_\_\_\_\_\_\_\_\_\_\_\_\_\_\_\_\_\_\_\_\_\_\_\_\_

**Comment est calculée la distance entre le satellite et le récepteur ?**

\_\_\_\_\_\_\_\_\_\_\_\_\_\_\_\_\_\_\_\_\_\_\_\_\_\_\_\_\_\_\_\_\_\_\_\_\_\_\_\_\_\_\_\_\_\_\_\_\_\_\_\_\_\_\_\_

### **Pourquoi un quatrième satellite ?**

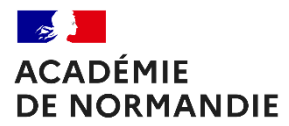

\_\_\_\_\_\_\_\_\_\_\_\_\_\_\_\_\_\_\_\_\_\_\_

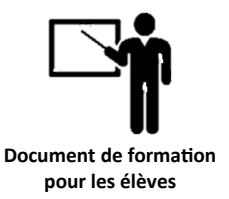

### **Quelle est la hauteur moyenne des satellites GPS ?**

**Quel matériel avons-nous besoin afin de recevoir le signal GPS ?**

### **Faire un dessin :**

\_\_\_\_\_\_\_\_\_\_\_\_\_\_\_\_\_\_\_\_\_\_\_ \_\_\_\_\_\_\_\_\_\_\_\_\_\_\_\_\_\_\_\_\_\_\_ \_\_\_\_\_\_\_\_\_\_\_\_\_\_\_\_\_\_\_\_\_\_\_

# **3 - Découvrir le matériel nécessaire :**

**<https://podeduc.apps.education.fr/video/23319-utiliser-le-module-gps-avec-arduino-video1mp4/>**

**<https://wiki.seeedstudio.com/Grove-GPS/>**

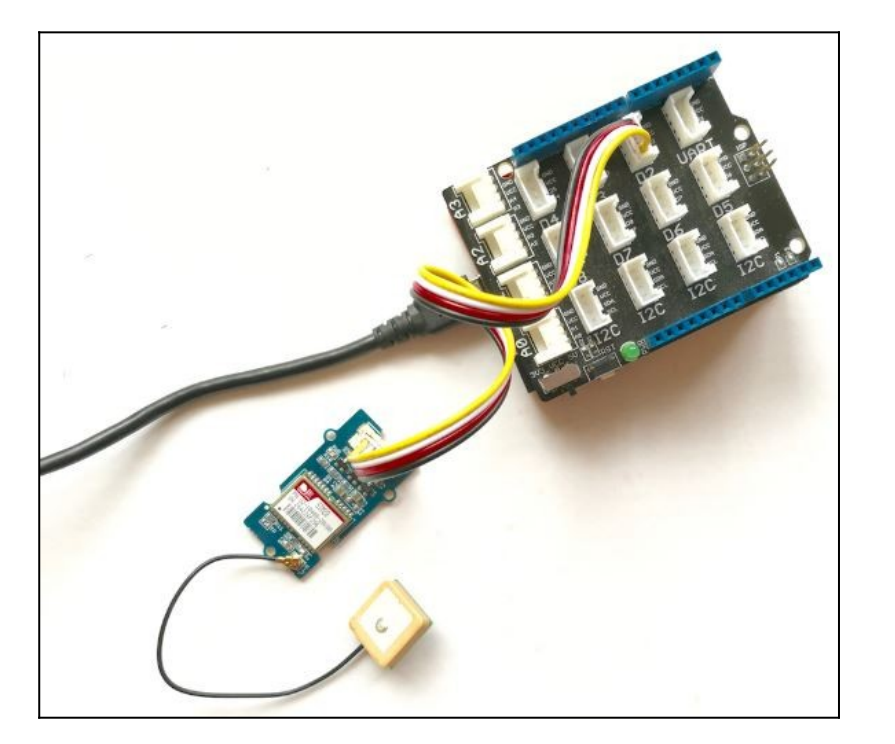

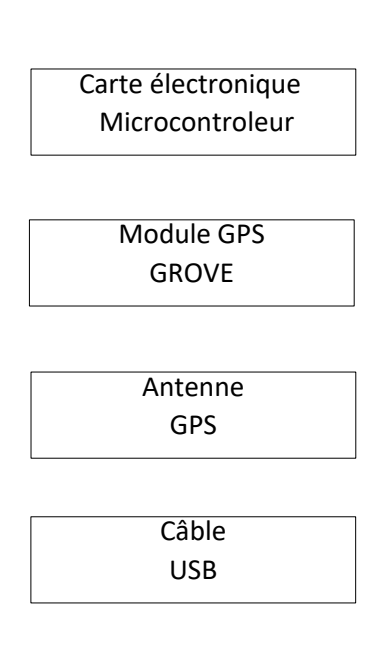

Document [é](https://eduscol.education.fr/1670/programmes-et-ressources-en-sciences-numeriques-et-technologie-voie-gt)léve

\_\_\_\_\_\_\_\_\_\_\_\_\_\_\_\_\_\_\_\_\_\_\_

\_\_\_\_\_\_\_\_\_\_\_\_\_\_\_\_\_\_\_\_\_\_\_

\_\_\_\_\_\_\_\_\_\_\_\_\_\_\_\_\_\_\_\_\_\_\_

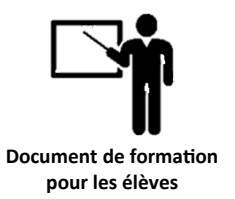

# **4 - Découvrir les caractéristiques du capteur GROVE GPS :**

**[https://files.seeedstudio.com/wiki/Grove-GPS/res/E-1612-UB\\_Datasheets\\_Sheet.pdf](https://files.seeedstudio.com/wiki/Grove-GPS/res/E-1612-UB_Datasheets_Sheet.pdf)**

**Quelle est la précision de mesure de ce capteur au niveau position ?**

**Quelle est la précision de mesure de ce capteur au niveau vitesse ?**

**Quel est le temps d'acquisition nécessaire des satellites ?**

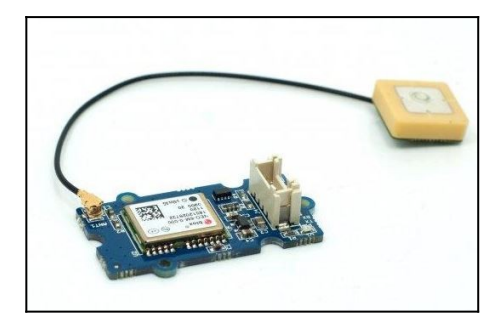

# **5 – Téléverser le programme dans la carte Arduino UNO :**

# **Téléverser avec l'IDE arduino le programme suivant : <https://wiki.seeedstudio.com/Grove-GPS/>**

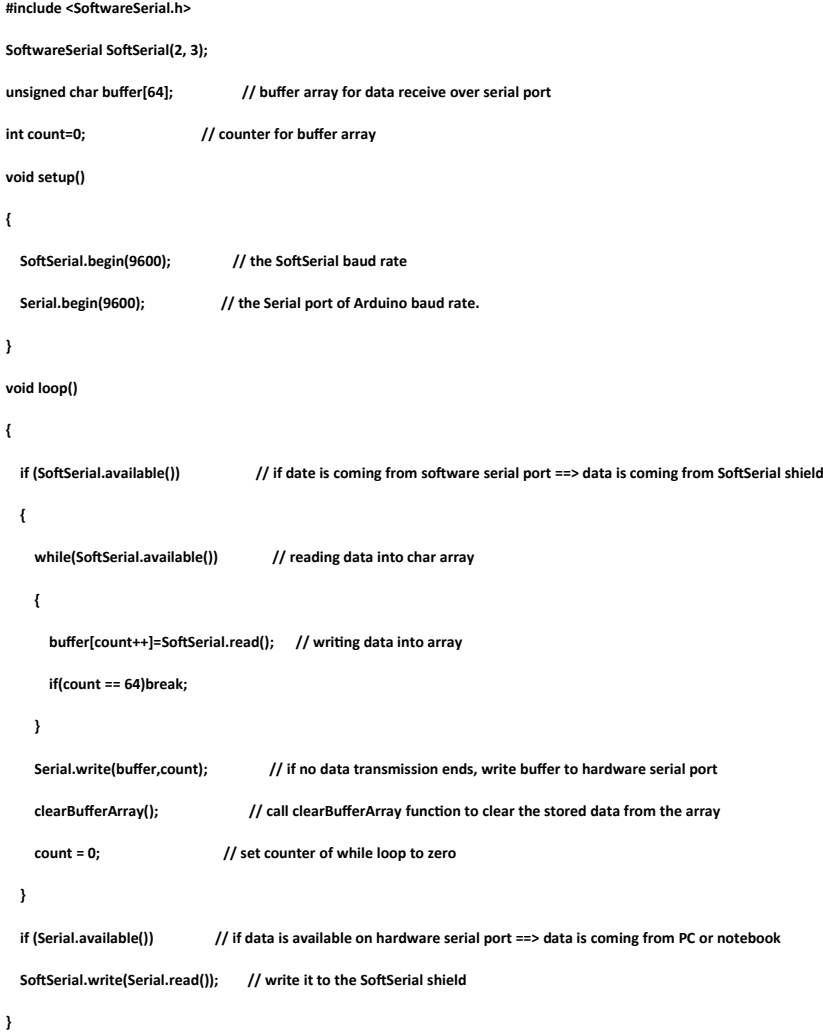

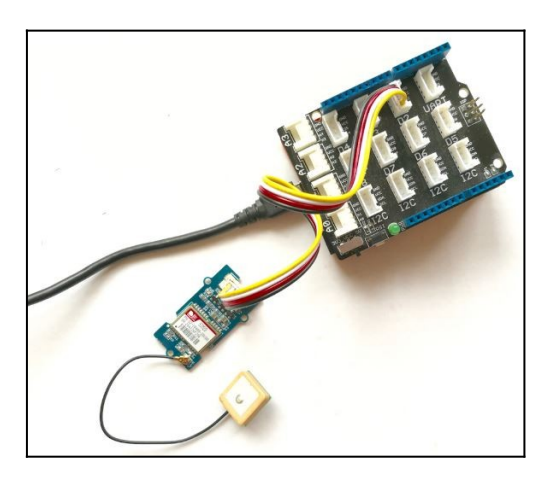

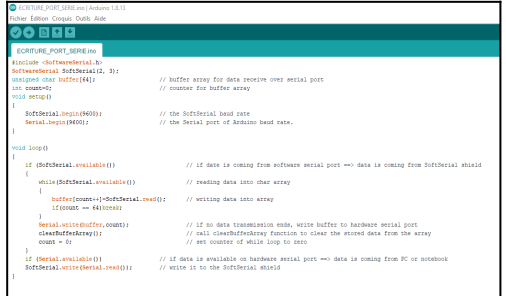

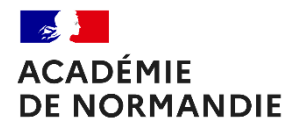

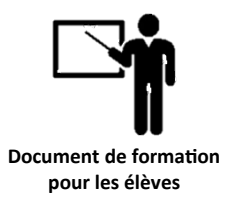

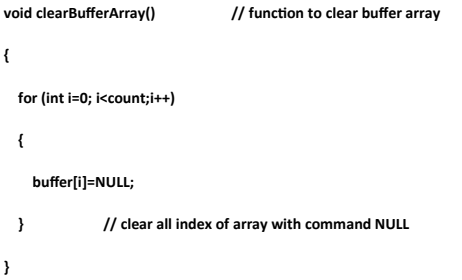

# **6 – Ouvrir le port série de récupérer les trames NMEA :**

# **Plusieurs solutions pour récupérer les trames GPS :**

# **Solution 1 : Moniteur série de l'IDE Arduino**

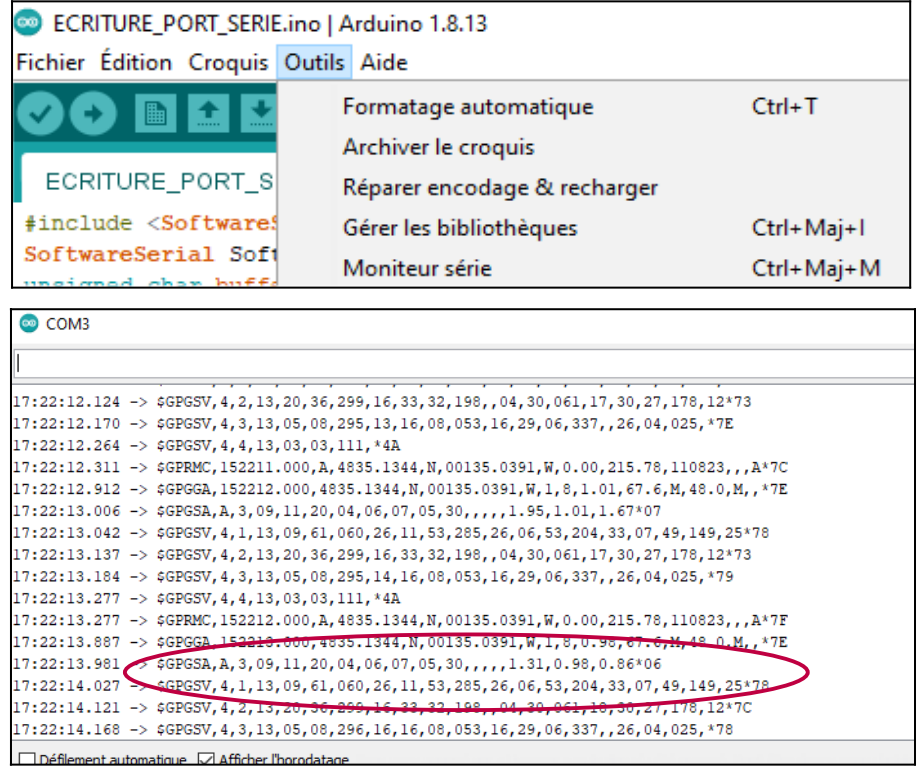

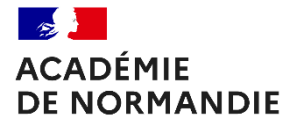

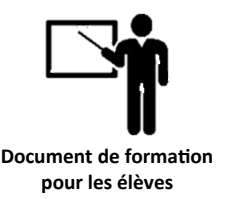

# **Solution 2 : Logiciel d'écoute de port COM – version portable fonctionne sur CLEF USB !**

*Utiliser la solution Termite si jamais vous ne disposez pas du logiciel Arduino pour récupérer les trames – attention le programme doit être téléverser cependant dans le système*

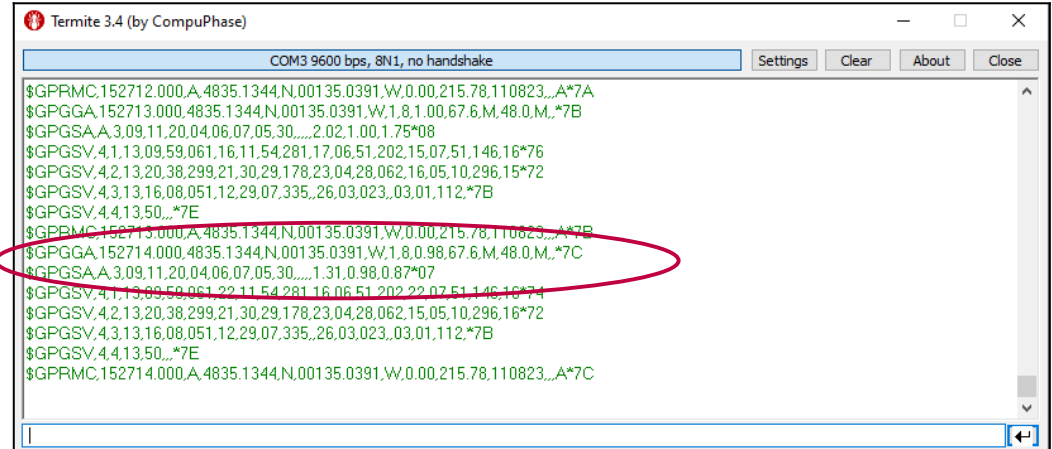

# *7 – Comprendre les trames NMEA :*

NMEA est à l'origine de nombreux standards et en particulier du Standard NMEA-0183.

Dans ce qui suit, le Standard NMEA est défini "simplement" et uniquement comme étant le protocole

de transmission des données entre les instruments et équipements électroniques liés au GPS.

### *La trame : GGA*

*Données d'acquisition du FIX – GPS.*

# *\$GPGGA,123519,4807.038,N,01131.324,E,1,08,0.9,545.4,M,46.9,M, , \*42*

*123519 = Acquisition du FIX à 12:35:19 UTC*

*4807.038,N = Latitude 48 deg 07.038' N*

*01131.324,E = Longitude 11 deg 31.324' E*

*1 = Fix qualification : (0 = non valide, 1 = Fix GPS, 2 = Fix DGPS)*

*08 = Nombre de satellites en poursuite.*

*0.9 = DOP (Horizontal dilution of position) Dilution horizontale.*

*545.4,M = Altitude, en Mètres, au dessus du MSL (mean see level) niveau moyen des Océans.*

*46.9,M = Correction de la hauteur de la géoïde en Mètres par rapport à l'ellipsoïde WGS84 (MSL).*

*(Champ vide) = nombre de secondes écoulées depuis la dernière mise à jour DGPS.*

*(Champ vide) = Identification de la station DGPS.*

*\*42 = Checksum*

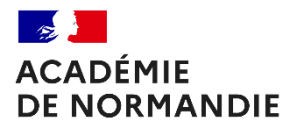

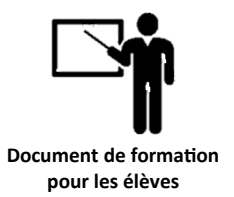

#### *La trame : GSV*

*Satellites en vue - GPS*

# *\$GPGSV,2,1,08,01,40,083,46,02,17,308,41,12,07,344,39,14,22,228,45\*75*

- *2 = Nombre de trames GSV avec les données complètes.*
- *1 = Trame 1 de 2 trames (jusqu'à 3 trames)*
- *08 = Nombre de satellites visibles (SV).*
- *01 = N° d'identification du 1er Satellite.*
- *40 = Elévation en degrés du 1er Satellite.*
- *083 = Azimut en degrés du 1er Satellite.*
- *46 = Force du signal du 1er Satellite (Plus grand=meilleur)*
- *(Cette séquence se répète jusqu'à 4 satellites par trames.*

*On peut donc avoir jusqu'à 3 trames GSV dans une transmission (12 satellites).)*

*\*75 = cheksum*

### *8 – Analyser une trame NMEA et trouver le lieu de prise de coordonnées :*

### *Source NMEA - Académie de Nantes :*

*[https://www.pedagogie.ac-nantes.fr/enseignements-informatiques/enseignement/snt/snt-localisation-cartographie-et](https://www.pedagogie.ac-nantes.fr/enseignements-informatiques/enseignement/snt/snt-localisation-cartographie-et-mobilite-1181281.kjsp)[mobilite-1181281.kjsp](https://www.pedagogie.ac-nantes.fr/enseignements-informatiques/enseignement/snt/snt-localisation-cartographie-et-mobilite-1181281.kjsp)*

*On considère la trame suivante :*

# *\$GPGGA,153719.145, 4837.8332,N, 0448.8304,W,1,08,1.7,3.6,M, , , , \**

*Quelle est l'heure le récepteur GPS a t-il enregistré cette position ?*

*A quelle altitude se situait le récepteur ?*

*Trouver les coordonnées géographiques du récepteur ?*

*\_\_\_\_\_\_\_\_\_\_\_\_\_\_\_\_\_\_\_\_\_\_\_\_\_\_\_\_\_\_\_\_\_\_\_\_\_*

*\_\_\_\_\_\_\_\_\_\_\_\_\_\_\_\_\_\_\_\_\_\_\_\_\_\_\_\_\_\_\_\_\_\_\_\_\_*

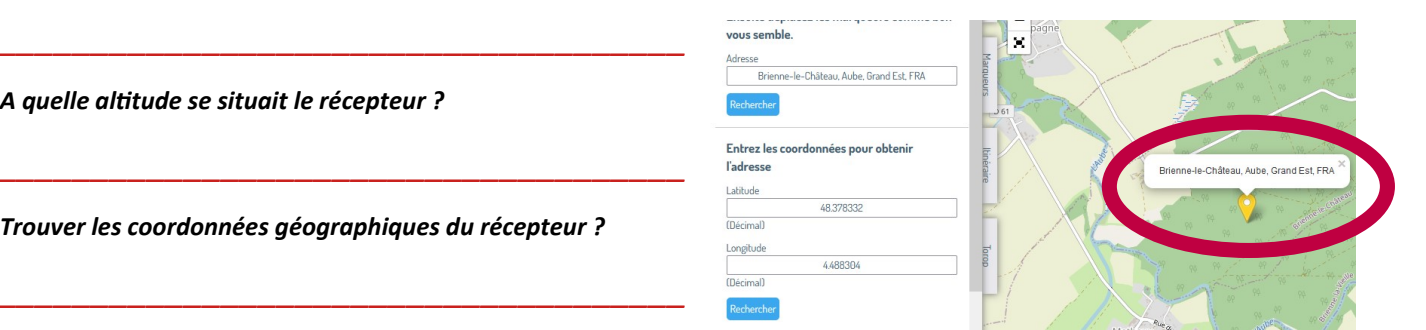

*A l'aide d'un système de visualisation de données géographiques (par exemple géoportail), Identifier où se situait le récepteur au moment de cet enregistrement.*

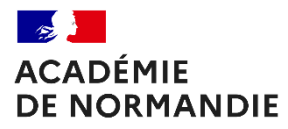

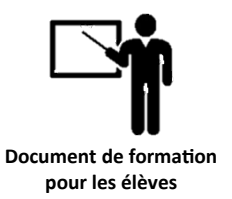

# **9 – Enregistrer les trames NMEA et trouver le lieu de prise de coordonnées :**

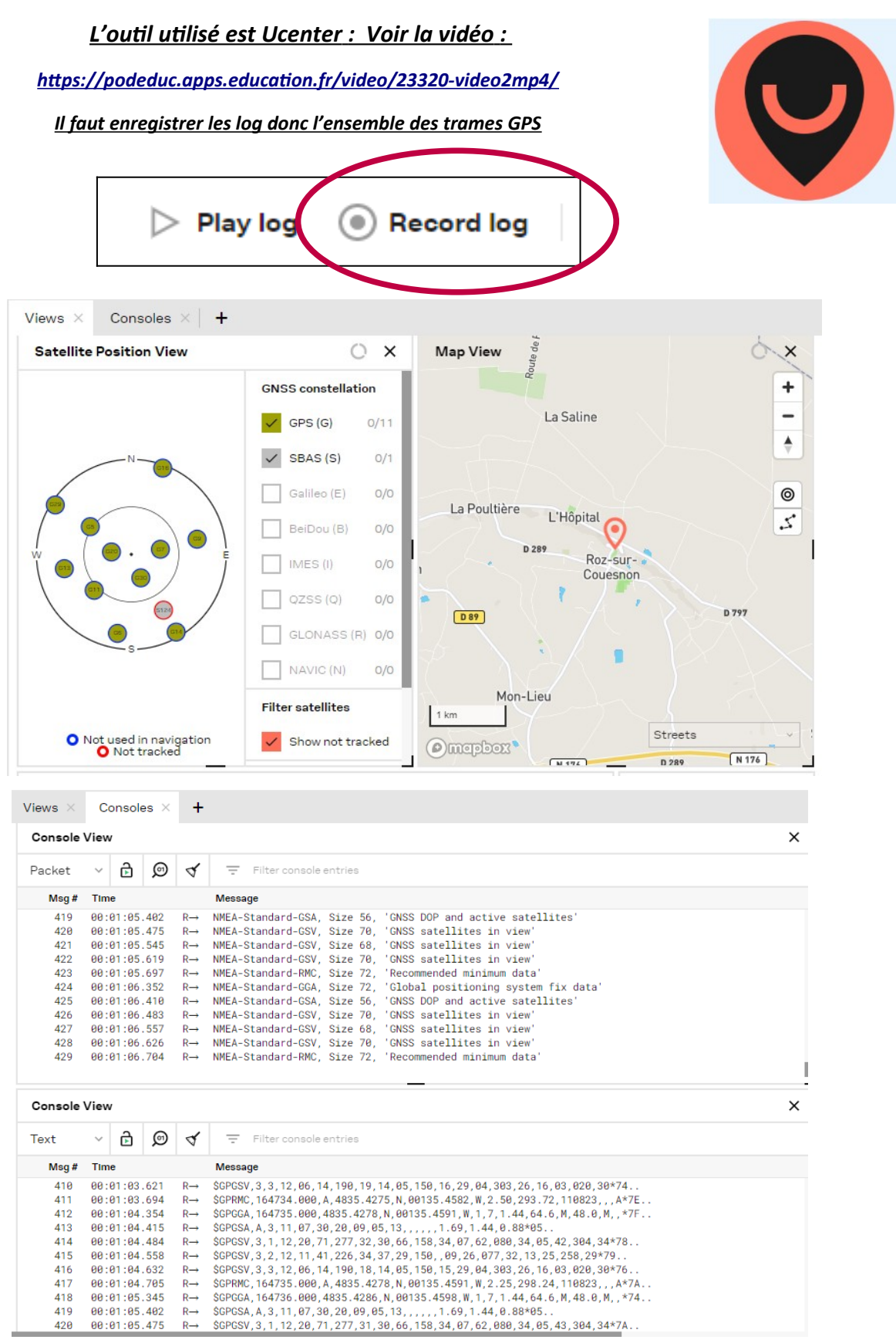

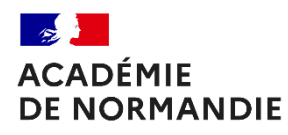

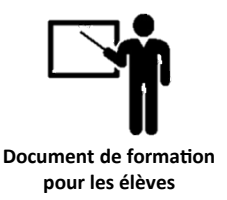

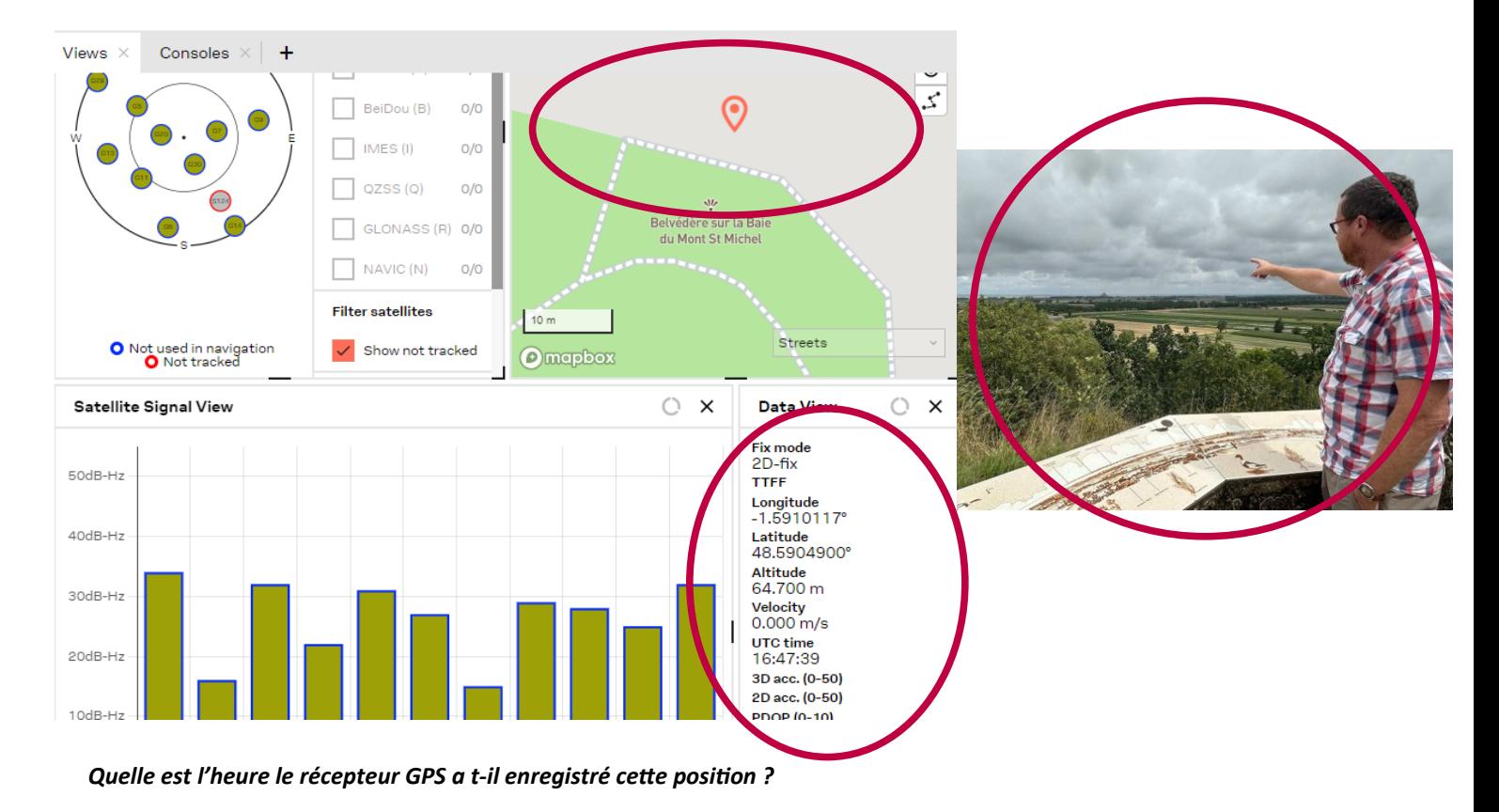

*A quelle altitude se situait le récepteur ?*

*Trouver les coordonnées géographiques du récepteur ?*

*\_\_\_\_\_\_\_\_\_\_\_\_\_\_\_\_\_\_\_\_\_\_\_\_\_\_\_\_\_\_\_\_\_\_\_\_\_*

*\_\_\_\_\_\_\_\_\_\_\_\_\_\_\_\_\_\_\_\_\_\_\_\_\_\_\_\_\_\_\_\_\_\_\_\_\_*

*\_\_\_\_\_\_\_\_\_\_\_\_\_\_\_\_\_\_\_\_\_\_\_\_\_\_\_\_\_\_\_\_\_\_\_\_\_*

*\_\_\_\_\_\_\_\_\_\_\_\_\_\_\_\_\_\_\_\_\_\_\_\_\_\_\_\_\_\_\_\_\_\_\_\_\_*

*A l'aide d'un système de visualisation de données géographiques (par exemple géoportail), Identifier où se situait le récepteur au moment de cet enregistrement.*

 *Quelques sites de vérification des données de géolocalisation :*

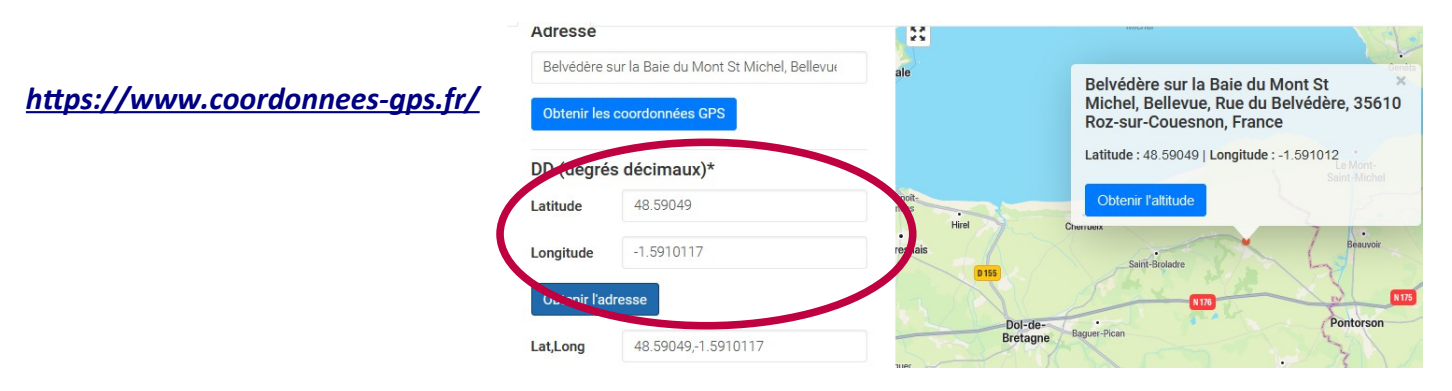

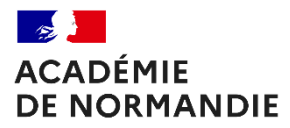

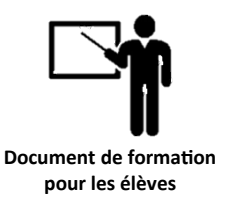

# *Quelques sites de géolocalisation :*

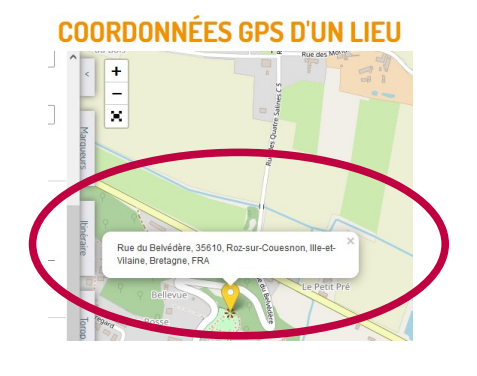

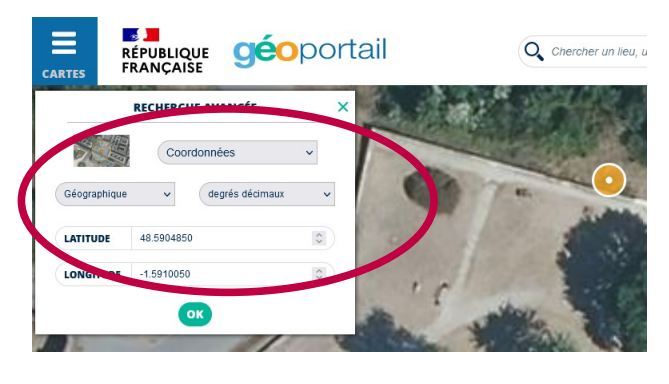

*<https://torop.net/coordonnees-gps.php> <https://www.geoportail.gouv.fr/carte>*

# *10 – Visualiser les trames NMEA et trouver le lieu de prise de coordonnées :*

*<https://podeduc.apps.education.fr/video/23321-video3mp4/> et [https://podeduc.apps.education.fr/video/23373-roz-sur-](https://podeduc.apps.education.fr/video/23373-roz-sur-couesnon-belvederemp4/)*

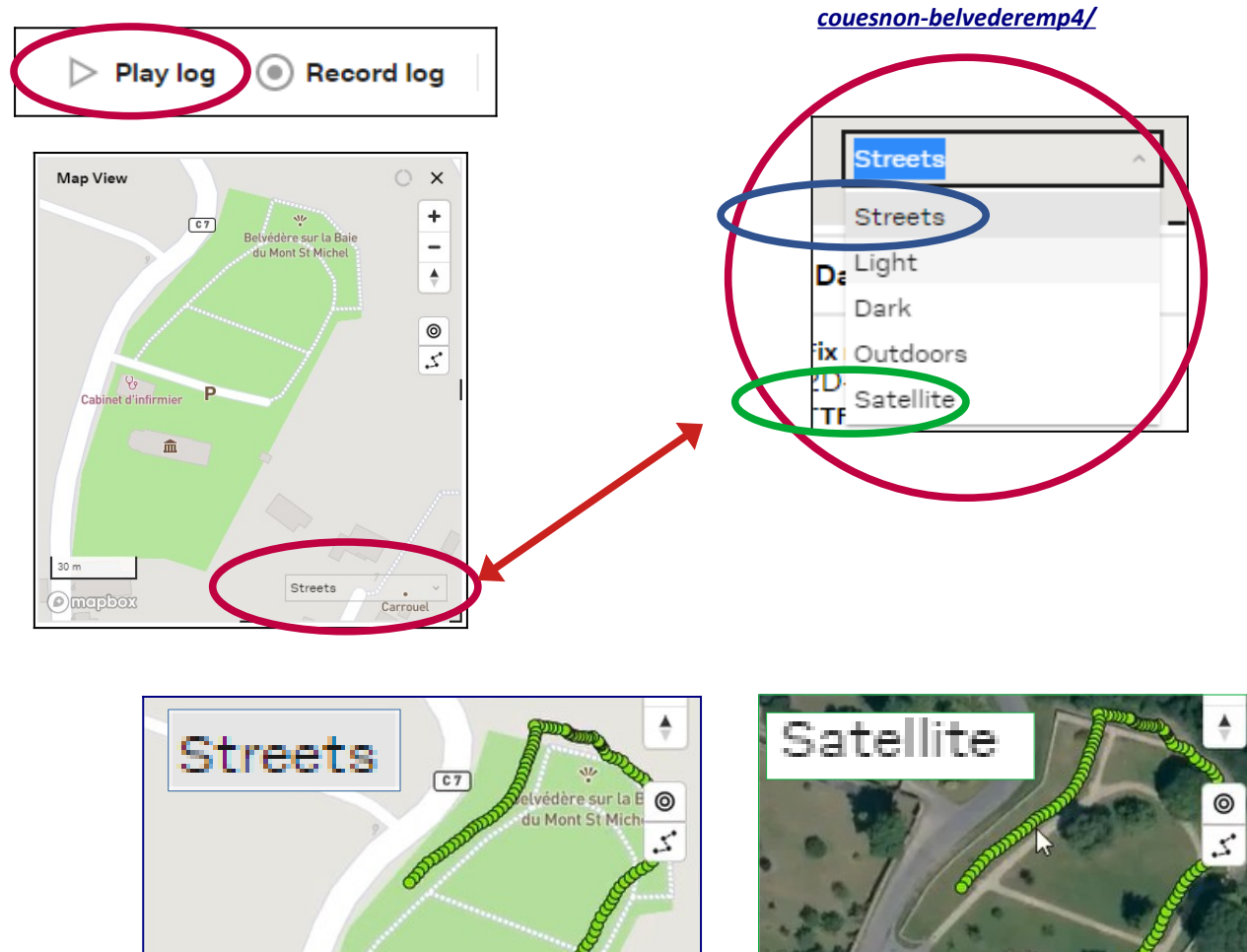

 $\mathbb{Z}$ 

 $\mathsf{Q}_0$ 

Cabinet d'infirmier

P

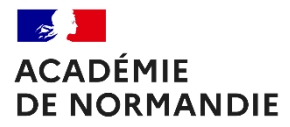

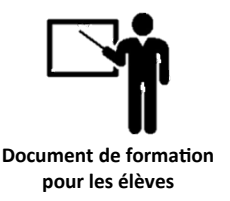

 *11 – Comment utiliser gps visualizer : Convertir le fichier Ucenter ubx en fichier Google earth :*

*<https://www.gpsvisualizer.com/>* **et***<https://podeduc.apps.education.fr/video/23322-video4mp4/>*

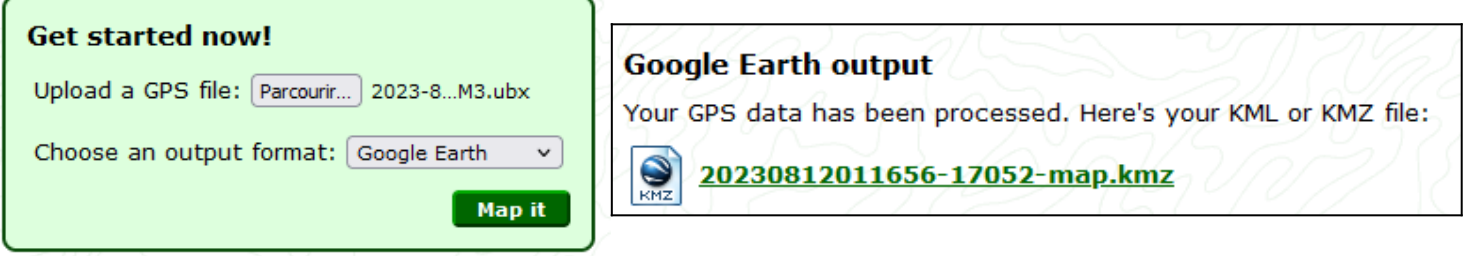

### *Installer google earth pro :<https://www.google.com/intl/fr/earth/versions/>*

 *On obtient un fichier kmz :*

20230811114130-17052-map.kmz

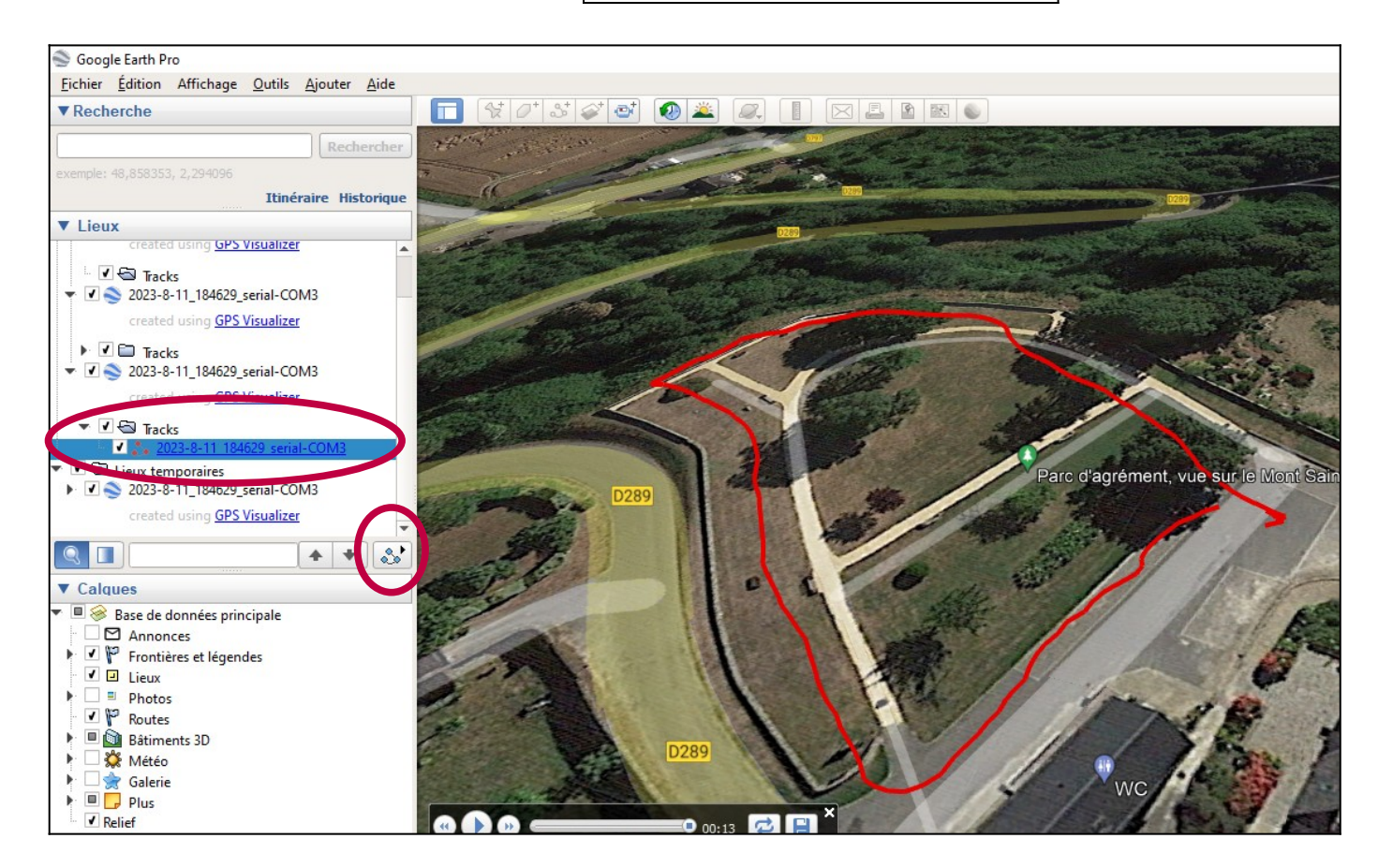

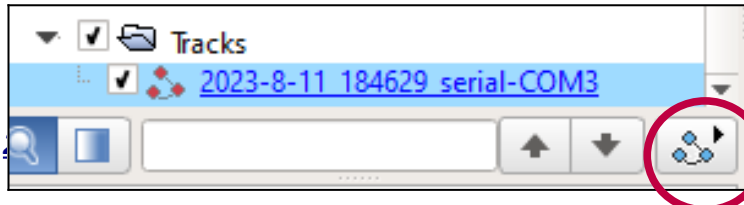

*[https://podeduc.apps.education.fr/video/](https://podeduc.apps.education.fr/video/23332-video7mp4/) [2](https://podeduc.apps.education.fr/video/23332-video7mp4/) [3332-video7mp4/](https://podeduc.apps.education.fr/video/23332-video7mp4/)*

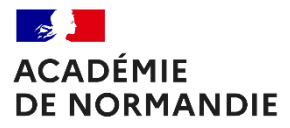

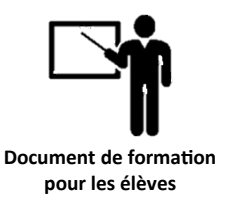

# *12 – Comment utiliser gps visualizer : Convertir le fichier Ucenter ubx en fichier Google maps :*

*<https://podeduc.apps.education.fr/video/23323-video5mp4/>*

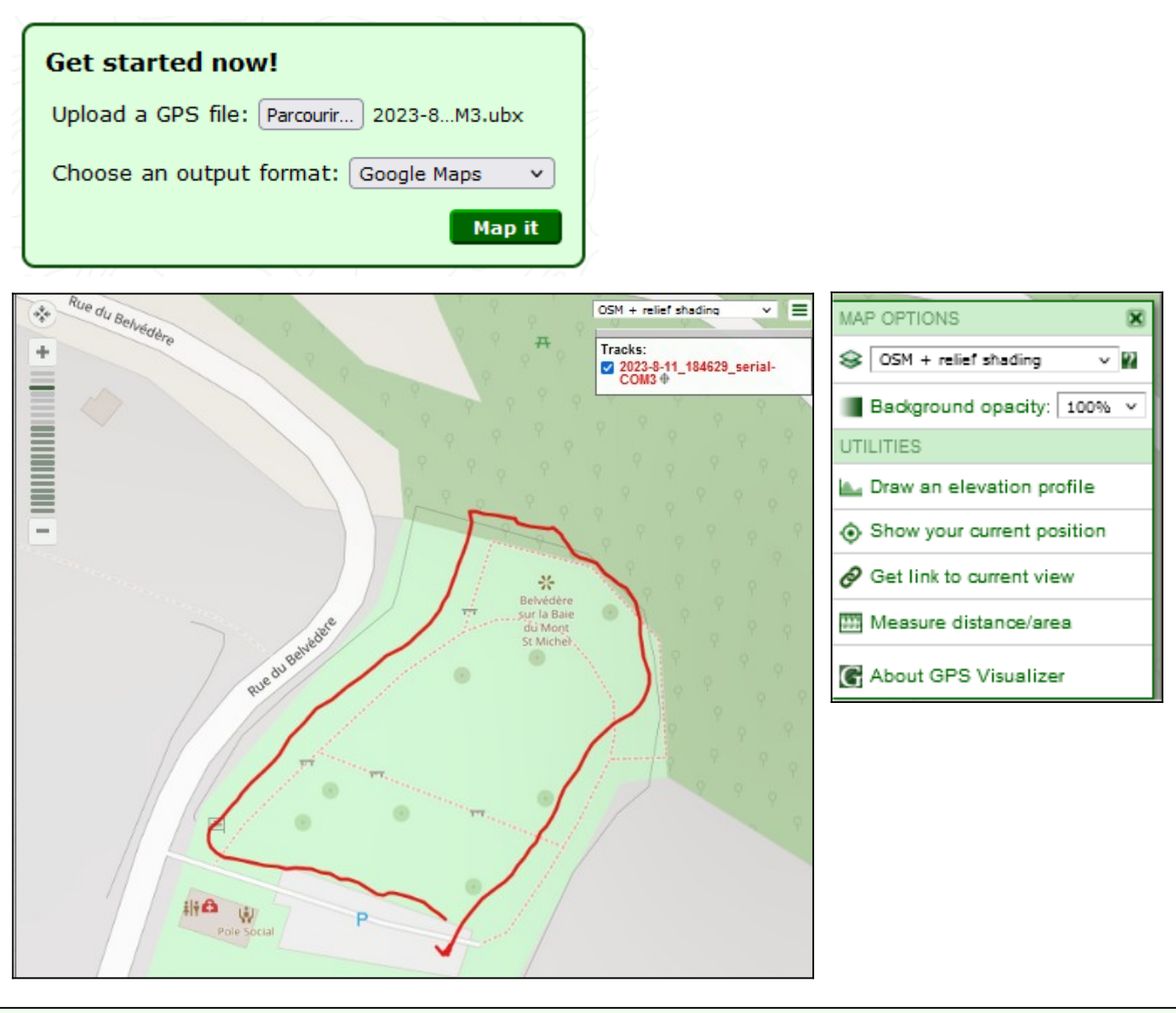

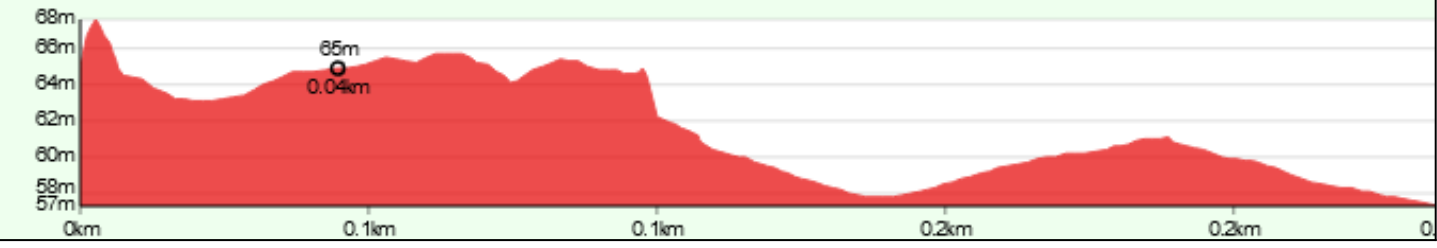

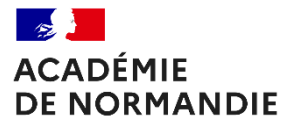

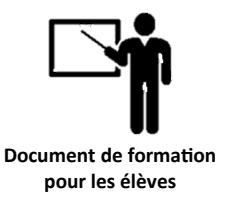

# *13 – Comment utiliser gps visualizer : Convertir le fichier Ucenter ubx en fichier élévation ou fichier GPX :*

# *<https://podeduc.apps.education.fr/video/23324-video6mp4/>*

 *Fichier élévation :*

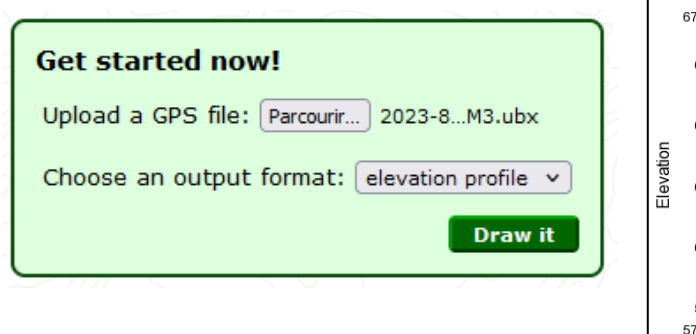

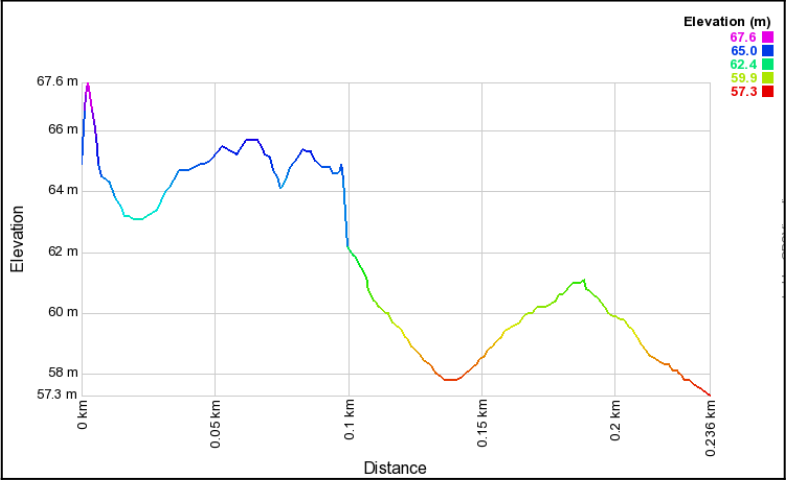

# *Fichier GPX :*

# *Qu'est-ce qu'un fichier GPX :*

*GPX, pour "GPS eXchange Format" est un format de fichier permettant de sauvegarder et de suivre un itinéraire en temps réel. Il s'agit d'un tracé de parcours facilité par la géolocalisation d'un téléphone mobile.*

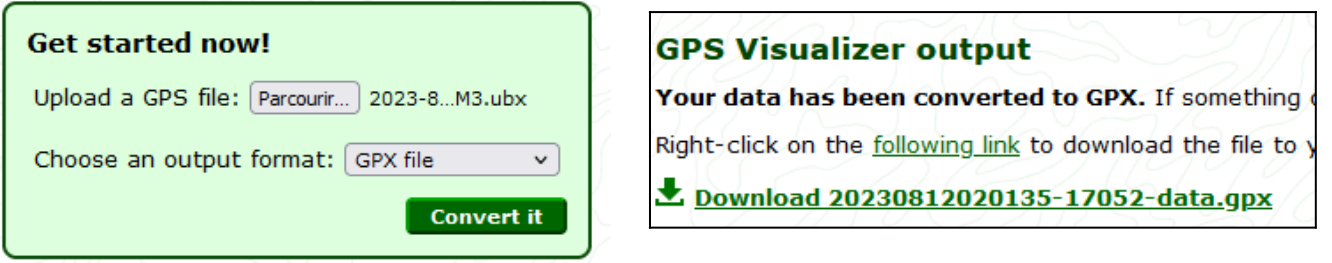

# *Importer le trajet dans VISUGPX : <https://www.visugpx.com/>*

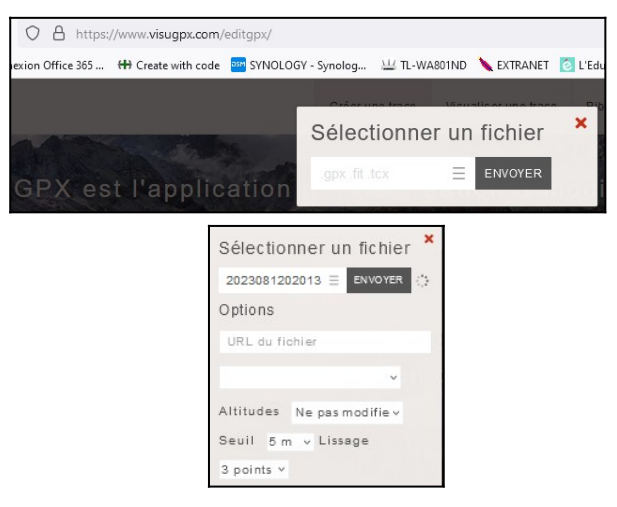

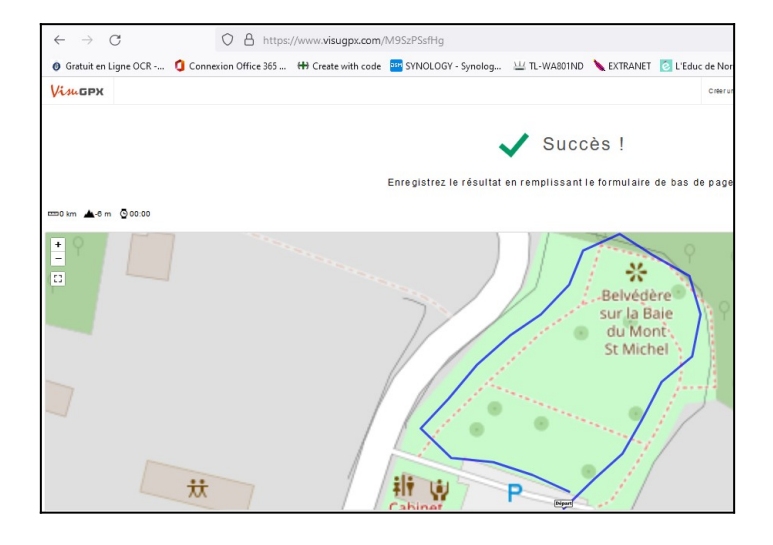

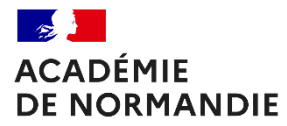

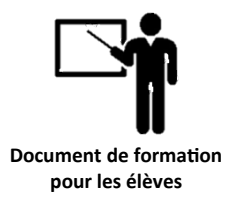

# *Importer le trajet dans CALCUL INTINERAIRES : <https://www.calculitineraires.fr/>*

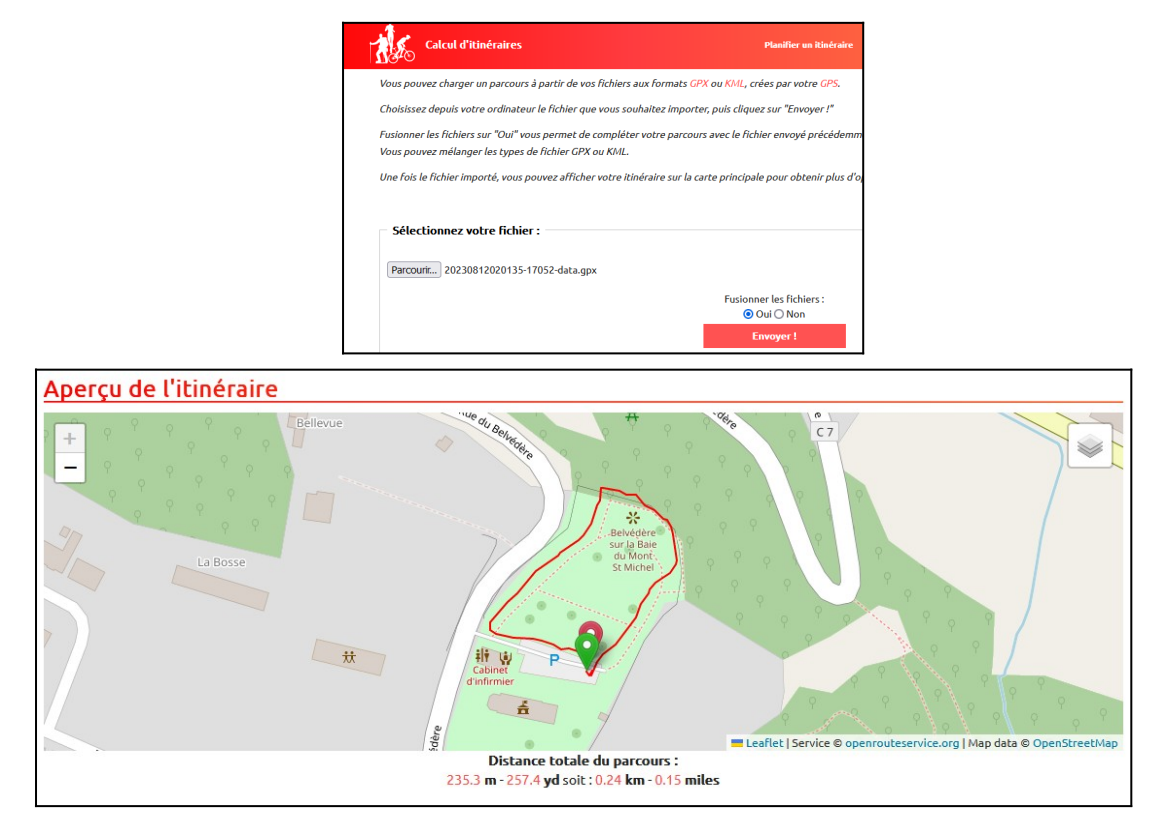

# *Importer le trajet dans VISORANDO : [https://www.visorando.com](https://www.visorando.com/) ATTENTION COMPTE INDISPENSABLE*

![](_page_14_Picture_6.jpeg)

![](_page_15_Picture_0.jpeg)

![](_page_15_Picture_1.jpeg)

![](_page_15_Picture_73.jpeg)

### *Importer le trajet dans GOOGLE MAPS : ATTENTION COMPTE INDISPENSABLE*

*<https://www.toutsurgoogle.com/comment-ouvrir-fichier-gpx-google-maps/>*

*[https://www.commentcamarche.net/applis-sites/transports-cartes/1487-creer-une-carte](https://www.commentcamarche.net/applis-sites/transports-cartes/1487-creer-une-carte-personnalisee-dans-google-maps/)[personnalisee-dans-google-maps/](https://www.commentcamarche.net/applis-sites/transports-cartes/1487-creer-une-carte-personnalisee-dans-google-maps/)*

![](_page_15_Picture_6.jpeg)